### How to access LUMI

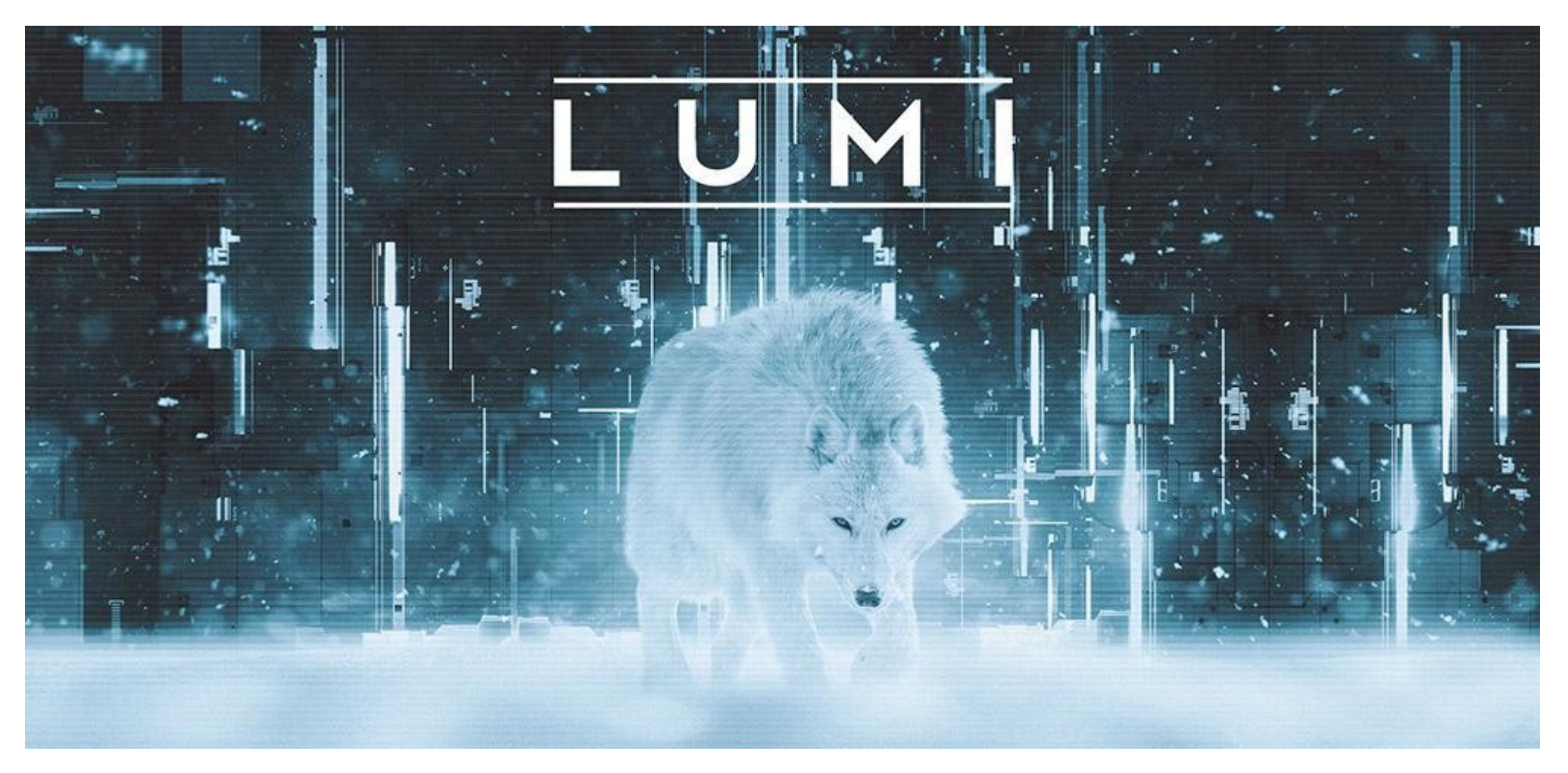

## How to Access LUMI

First login to the LUMI (guided examples) How to run jobs (guided examples)

# First login into LUMI

- ssh-keygen -t ed25519 -f lumi-key
- $\cdot$  vi  $\sim$ /.ssh/config
- ssh your\_lumi\_username@lumi.csc.fi
- ssh -vvv -i /path/to/lumi-key your\_lumi\_username@lumi.csc.fi
- $\bullet$   $\sim$ /.ssh/known hosts

# How to run jobs

- srun
- sbatch
- sinfo
- squeue
- scancel

## Resources

• More information:

https://docs.lumi-supercomputer.eu/firststeps/getstarted/

• Helpdesk: LUMI User Support Team (LUST) : https://docs.lumi-supercomputer.eu/helpdesk/

Based on materials developed by LUST

### How to access LUMI

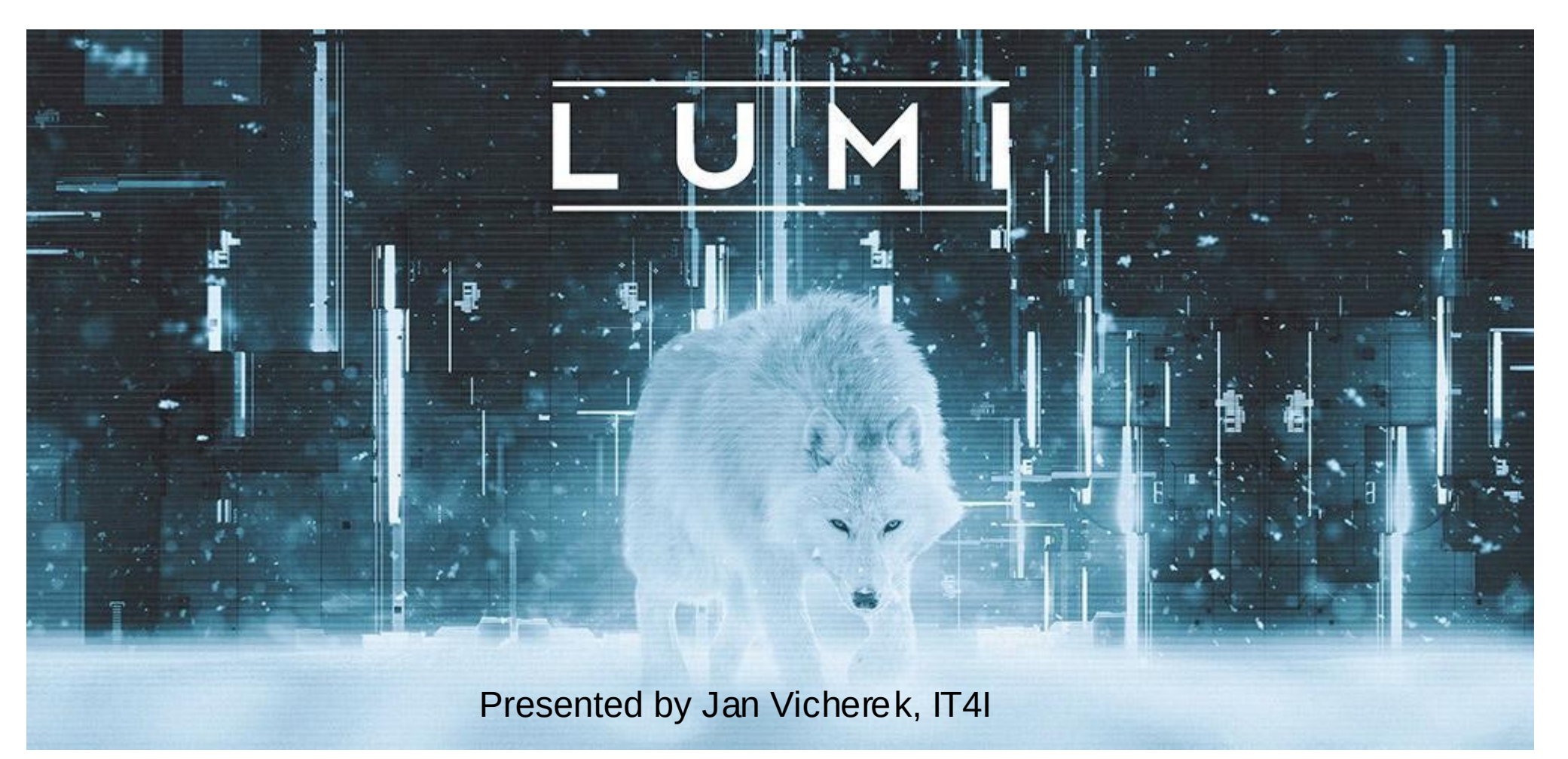